# VMware vCloud Suite SDK for Ruby Programming Guide

Update 1 VMware vCloud Suite SDK for Ruby 6.0 VMware ESXi 6.0 vCenter Server 6.0

This document supports the version of each product listed and supports all subsequent versions until the document is replaced by a new edition. To check for more recent editions of this document, see <a href="http://www.vmware.com/support/pubs">http://www.vmware.com/support/pubs</a>.

EN-001851-01

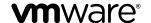

You can find the most up-to-date technical documentation on the VMware Web site at:

http://www.vmware.com/support/

The VMware Web site also provides the latest product updates.

If you have comments about this documentation, submit your feedback to:

docfeedback@vmware.com

Copyright <sup>©</sup> 2015, 2016 VMware, Inc. All rights reserved. Copyright and trademark information.

**VMware, Inc.** 3401 Hillview Ave. Palo Alto, CA 94304 www.vmware.com

# **Contents**

Updated Information 7

| 1        | Introduction to the vCloud Suite SDKs 9                                                 |
|----------|-----------------------------------------------------------------------------------------|
|          | vCloud Suite SDKs Overview 9                                                            |
|          | Supported Programming Languages 11                                                      |
|          |                                                                                         |
| 2        | Components of the vCloud Suite Virtualization Layer 13                                  |
|          | Components and Services of a Virtual Environment 13                                     |
|          | vSphere Deployment Configurations 14                                                    |
|          |                                                                                         |
| 3        | Retrieving Service Endpoints 17                                                         |
| 0        | Filtering for Predefined Service Endpoints 18                                           |
|          | Filter Parameters for Predefined Service Endpoints 18                                   |
|          | Connect to the Lookup Service and Retrieve the Service Registration Object 19           |
|          | Ruby Example of Connecting to the Lookup Service and Retrieving a Service Registration  |
|          | Object 20                                                                               |
|          | Retrieve Service Endpoints on vCenter Server Instances 20                               |
|          | Ruby Example of Retrieving a Service Endpoint from Multiple vCenter Server instances 21 |
|          | Retrieve a vCenter Server ID by Using the Lookup Service 22                             |
|          | Ruby Example of Retrieving a vCenter Server ID by Using the Lookup Service 23           |
|          | Retrieve a vCloud Suite Endpoint on a vCenter Server Instance 23                        |
|          | Ruby Example of Retrieving a vCloud Suite Endpoint on a vCenter Server Instance 24      |
|          | rate Dampie of redicting a velocia battle Enapoint of a vector Server instance 21       |
| 4        | Authentication Mechanisms 25                                                            |
| <b>T</b> | Retrieve a SAML Token 26                                                                |
|          | Ruby Example of Retrieving a SAML Token 26                                              |
|          | Create a vCloud Suite Session with a SAML Token 27                                      |
|          | Ruby Example of Creating a vCloud Suite Session with a SAML Token 27                    |
|          | Create a vCloud Suite Session with User Credentials 28                                  |
|          | Create a Web Services Session 28                                                        |
|          | ereate a rice contract pession.                                                         |
| 5        | Accessing vCloud Suite Services 31                                                      |
| 9        | Access a vCloud Suite Service 31                                                        |
|          | Tiecess a velous state service of                                                       |
| 6        | Content Library Service 33                                                              |
| U        | Content Library Overview 33                                                             |
|          | Content Library Types 34                                                                |
|          | Content Library Items 34                                                                |
|          | Content Library Storage 34                                                              |
|          |                                                                                         |
|          |                                                                                         |
|          |                                                                                         |

About VMware vCloud Suite SDK for Ruby Programming Guide 5

```
Querying Content Libraries 35
       Listing All Content Libraries 35
       Listing Content Libraries of a Specific Type 35
       List Content Libraries by Using Specific Search Criteria 36
   Content Libraries 36
       Create a Local Content Library 37
       Publish an Existing Content Library 38
       Publish a Library at the Time of Creation 39
       Subscribe to a Content Library 39
       Synchronize a Subscribed Content Library 41
       Editing the Settings of a Content Library 42
       Removing the Content of a Subscribed Library 42
       Delete a Content Library 43
   Library Items 43
       Create an Empty Library Item 44
       Querying Library Items 44
       Edit the Settings of a Library Item 45
       Upload a File from a Local System to a Library Item 46
       Upload a File from a URL to a Library Item 47
       Download Files to a Local System from a Library Item 48
       Synchronizing a Library Item in a Subscribed Content Library 50
       Removing the Content of a Library Item 50
       Deleting a Library Item 50
Content Library Support for OVF Packages 51
   Using the Content Library Service to Handle OVF Packages 51
       Upload an OVF Package from a URL to a Library Item 51
       Upload an OVF Package from a Local File System to a Library Item 52
   Using the LibraryItem Service to Execute OVF-Specific Tasks 52
       Deploy a Virtual Machine or Virtual Appliance from an OVF Package in a Content Library 52
       Create an OVF Package in a Content Library from a Virtual Machine 53
Tagging Service 55
   Creating Tags 55
```

Creating a Tag Category 56

Creating a Tag 56

Creating Tag Associations 57

Assign the Tag to a Content Library 57

Assign a Tag to a Cluster 58

Updating a Tag 58

Ruby Example: Updating a Tag Description 58

Index 59

# About VMware vCloud Suite SDK for Ruby Programming Guide

VMware vCloud Suite SDK for Ruby Programming Guide describes how to use the VMware vCloud Suite SDK for Ruby. VMware provides different APIs and SDKs for different applications and goals. The vCloud Suite SDK for Ruby supports the development of clients that use the vCloud Suite SDK for infrastructure support tasks .

# **Intended Audience**

This information is intended for anyone who will develop applications using the vCloud Suite SDK for Ruby. Some programming background in Ruby is required

VMware vCloud Suite SDK for Ruby Programming Guide

# **Updated Information**

This *VMware vCloud Suite SDK for Ruby Programming Guide* is updated with each release of the product or when necessary.

This table provides the update history of the  $VMware\ vCloud\ Suite\ SDK\ for\ Ruby\ Programming\ Guide.$ 

| Revision     | Description                                                                                                    |  |  |
|--------------|----------------------------------------------------------------------------------------------------|--|--|
| EN-001851-01 | ■ Removed incorrect references to authenticating individual operations with a token. See, for example, Chapter 4, "Authentication Mechanisms," on page 25 |  |  |
| EN-001851-00 | Initial release.                                                                                                    |  |  |

VMware vCloud Suite SDK for Ruby Programming Guide

# Introduction to the vCloud Suite SDKs

1

The vCloud Suite SDKs bundle client libraries for accessing new vCloud Suite features like Content Library and existing features like Tagging. The vCloud Suite SDKs contain sample applications and API reference documentation for the Content Library and Tagging services. The vCloud Suite SDKs also provide sample code that retrieves the endpoints of vCloud Suite and vSphere services and establishes a secure connection with the vCloud Suite endpoint.

vCloud Suite supports six languages for accessing the vCloud Suite API services and provides six SDKs for developing client applications for managing components in your virtual environment.

This chapter includes the following topics:

- "vCloud Suite SDKs Overview," on page 9
- "Supported Programming Languages," on page 11

#### vCloud Suite SDKs Overview

The vCloud Suite API provides a unified programming interface to vCloud Suite services that you can use through SDKs provided in six programming languages. The vCloud Suite API provides a service-oriented architecture for accessing resources in the virtual environment by issuing requests to the vCloud Suite Endpoint.

vCloud Suite API client applications communicate with services on the Platform Services Controller and vCenter Server.

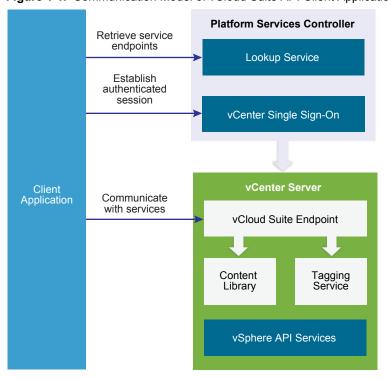

Figure 1-1. Communication Model of vCloud Suite API Client Applications

vCloud Suite API client applications use the Lookup Service to retrieve the vCenter Single Sign-On endpoint, the vCloud Suite Endpoint, and the endpoints of services that are exposed through the vSphere API. To access vCloud Suite services such as Content Library and Tagging, client applications issue requests to the vCloud Suite Endpoint. By using the vCenter Single Sign-On service, client applications can either establish an authenticated vCloud Suite session, or authenticate individual requests to the vCloud Suite Endpoint.

Client applications can access services that are exposed through the vSphere API by using the vSphere Management SDK.

Depending on the vSphere deployment model, client applications can communicate with vCloud Suite services on a single vCenter Server instance or multiple vCenter Server instances. For more information about the vSphere deployment models, see Chapter 2, "Components of the vCloud Suite Virtualization Layer," on page 13

### SDK Developer Setup

To start developing a vCloud Suite API client application, you must download the software and set up a development environment. You can find instructions for setting up a development environment in the README for each vCloud Suite SDK.

#### **SDK Samples**

The vCloud Suite SDKs provide sample applications that you can extend to implement client applications that serve your needs. The code examples in the vCloud Suite SDKs documentation are based on these sample applications.

# **Supported Programming Languages**

The vCloud Suite SDKs are packed in six different programming languages that let you build client applications on your preferred programming language.

- vCloud Suite SDK for Java
- vCloud Suite SDK for Python
- vCloud Suite SDK for .NET
- vCloud Suite SDK for Perl
- vCloud Suite SDK for Ruby
- vCloud Suite SDK for REST

VMware vCloud Suite SDK for Ruby Programming Guide

# Components of the vCloud Suite Virtualization Layer

2

At the core of vCloud Suite is vSphere, which provides the virtualization layer of the software-defined data center. You can use vSphere deployment options for vCenter Server and ESXi hosts to build virtual environments of different scales.

This chapter includes the following topics:

- "Components and Services of a Virtual Environment," on page 13
- "vSphere Deployment Configurations," on page 14

## **Components and Services of a Virtual Environment**

Starting with vSphere 6.0, the deployment of the virtual environment consists of two major components that provide different sets of services, the VMware Platform Services Controller and vCenter Server. You can deploy vCenter Server with an embedded or external Platform Services Controller.

#### Services Installed with Platform Services Controller

The Platform Services Controller group of infrastructure services contains vCenter Single Sign-On, License Service, Lookup Service, and VMware Certificate Authority. The services installed with the Platform Services Controller are common to the entire virtual environment. A Platform Services Controller can be connected to one or more vCenter Server instances. In a deployment that consists of more than one Platform Services Controller, the data of each service is replicated across all Platform Services Controller instances.

In vCloud Suite API client applications, you use the vCenter Single Sign-On and the Lookup Service on the Platform Services Controller to provide a range of functionality.

- Authentication and session management. You use the vCenter Single Sign-On service to establish an authenticated session with the vCloud Suite Endpoint. You send credentials to the vCenter Single Sign-On service and receive a SAML token that you use to obtain a session ID from the vCloud Suite Endpoint. Alternatively, you can access the vCloud Suite APIs in a sessionless manner by including the SAML token in every request that you issue to the vCloud Suite Endpoint.
- Service discovery. You use the Lookup Service to discover the endpoint URL for the vCenter Single Sign-On service on the Platform Services Controller, the location of the vCenter Server instances, and the vCloud Suite Endpoint.

#### Services Installed with vCenter Server

vCenter Server is a central administration point for ESXi hosts. The vCenter Server group of services contains vCenter Server, vSphere Web Client, Inventory Service, vSphere \*\* Auto Deploy\*\*, vSphere \*\* ESXi\*\* Dump Collector, VMware vSphere \*\* Syslog Collector on Windows and VMware vSphere Syslog Service for the VMware vCenter Server\*\* Appliance\*\*.

vCenter Server also provides services that you can access through the vCloud Suite Endpoint.

**Content Library Service** You can use the Content Library Service to share VM templates, vApp

templates, and other files across the software-defined data center. You can create, share, and subscribe to content libraries on the same vCenter Server instance or on a remote instance. This promotes consistency, compliance, efficiency, and automation in deploying workloads at scale. By using content libraries, you can also create OVF packages from virtual machines and virtual appliances in hosts, resource pools, and clusters. You can then use the OVF packages to provision new virtual machines in hosts, resource pools,

and clusters.

**Tagging Service** This service supports the definition of tags that you can associate with

vSphere objects or vCloud Suite resources. The vCloud Suite SDKs provide

the capability to manage tags programmatically.

# vSphere Deployment Configurations

vCloud Suite client applications communicate with services on the Platform Services Controller and vCenter Server components of the virtual environment. vCenter Server can be deployed with an embedded or external Platform Services Controller.

#### vCenter Server with an Embedded Platform Services Controller

vCenter Server and Platform Services Controller reside on the same virtual machine or physical server. This deployment is most suitable for small environments such as development or test beds.

A client application must first connect to the Lookup Service on the Platform Services Controller and retrieve the vCenter Single Sign-On Service endpoint and the vCloud Suite Endpoint. The application can access services on the vCenter Server instance through the vCloud Suite Endpoint in an authenticated session or by providing as SAML token in each request.

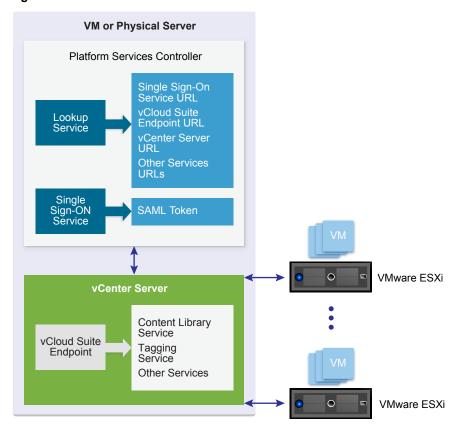

Figure 2-1. vCenter Server with Embedded Platform Services Controller

#### vCenter Server with an External Platform Services Controller

vCenter Server and Platform Services Controller are deployed on separate virtual machines or physical servers. The Platform Services Controller can be shared across several vCenter Server instances. For larger deployments, more than one Platform Services Controller can exist as infrastructure data is replicated across all Platform Services Controller instances.

A client application functions in a similar way as in a Platform Services Controller with embedded vCenter Server deployment. The only difference is that the client application can access services on multiple vCenter Server instances, or services only on a particular vCenter Server instance.

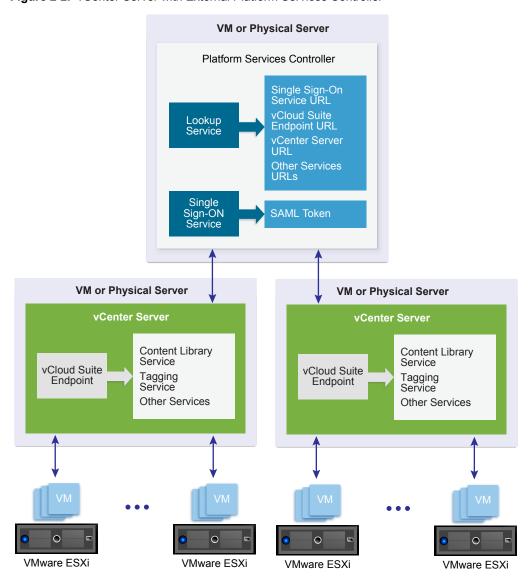

Figure 2-2. vCenter Server with External Platform Services Controller

**Retrieving Service Endpoints** 

3

To access services and resources in the virtual environment, vCloud Suite API client applications must retrieve endpoints of vCloud Suite and vSphere services. Client applications retrieve service endpoints from the Lookup Service that runs on the Platform Services Controller.

The Lookup Service provides service registration and discovery by using the vSphere Web services API. By using the Lookup Service, you can retrieve endpoints of services on the Platform Services Controller and vCenter Server.

- The vCenter Single Sign-On endpoint on the Platform Services Controller. You use the vCenter Single Sign-On service to get a SAML token and establish an authenticated session with the vCloud Suite Endpoint. You can also use the token in a sessionless manner by including it in every request that you issue to the vCloud Suite Endpoint. For more information, see Chapter 4, "Authentication Mechanisms," on page 25.
- The vCloud Suite Endpoint on vCenter Server. Through the vCloud Suite Endpoint, you can make requests to vCloud Suite API services such as Content Library and Tagging.
- The vCenter Server endpoint. In an environment with external Platform Services Controller instances, you can use the vCenter Server endpoint to get the node ID of a particular vCenter Server instance. By using the node ID , you can retrieve service endpoints on that vCenter Server instance.
- The vSphere API endpoint and endpoints of other vSphere services that run on vCenter Server.

# **Workflow for Retrieving Service Endpoints**

The workflow that you use to retrieve service endpoints from the Lookup Service might vary depending on the endpoints that you need and their number. Follow a general workflow for retrieving service endpoints.

- 1 Connect to the Lookup Service on the Platform Services Controller and service registration object so that you can query for registered services.
- 2 Create a service registration filter for the endpoints that you want to retrieve.
- 3 Use the filter to retrieve registration information for services from the Lookup Service.
- 4 Extract one or more endpoint URLs from the array of registration information that you receive from the Lookup Service.

This chapter includes the following topics:

- "Filtering for Predefined Service Endpoints," on page 18
- "Filter Parameters for Predefined Service Endpoints," on page 18
- "Connect to the Lookup Service and Retrieve the Service Registration Object," on page 19
- "Retrieve Service Endpoints on vCenter Server Instances," on page 20

- "Retrieve a vCenter Server ID by Using the Lookup Service," on page 22
- "Retrieve a vCloud Suite Endpoint on a vCenter Server Instance," on page 23

# Filtering for Predefined Service Endpoints

The Lookup Service maintains a registration list of all services in the virtual environment. You can use the Lookup Service to retrieve registration information for every service by setting a registration filter that you pass to the List() function on the Lookup Service. The functions and objects that you can use with the Lookup Service are defined in the lookup.wsdl file that is part of the SDK.

## **Lookup Service Registration Filters**

You can query for service endpoints through a service registration object that you obtain from the Lookup Service. You invoke the List() function on the Lookup Service to list the endpoints that you need by passing Lookup Service Registration Filter. Lookup Service Registration Filter identifies the service and the endpoint type that you can retrieve.

Optionally, you can include the node ID parameter in the filter that identifies the vCenter Server instance where the endpoint is hosted. When the node ID is omitted, the List() function returns the endpoint URLs of the service that are hosted on all vCenter Server instances in the environment.

For example, a LookupServiceRegistrationFilter for queering the vCloud Suite service has these service endpoint elements.

Table 3-1. Service Registration Filter Parameters

| Filter Types                          | Value                                   | Description                                                                     |
|---------------------------------------|-----------------------------------------|---------------------------------------------------------------------------------|
| LookupServiceRegistrationServiceType  | product=<br>"com.vmware.cis"            | vCloud Suite namespace.                                                         |
|                                       | type=<br>"cs.vapi"                      | Identifies the vCloud Suite service.                                            |
| LookupServiceRegistrationEndpointType | type=<br>"com.vmware.vapi.en<br>dpoint" | Specifies the endpoint path for the service.                                    |
|                                       | protocol= "vapi.json.https.public"      | Identifies the protocol that will be used for communication with the endpoint . |

For information about the filter parameter of the available predefined service endpoints, see "Filter Parameters for Predefined Service Endpoints," on page 18.

# Filter Parameters for Predefined Service Endpoints

Depending on the service endpoint that you want to retrieve, you provide different parameters to the LookupServiceRegistrationFilter that you pass to the List() function on the Lookup Service. To search for services on a particular vCenter Server instance, set the node ID parameter to the filter.

Table 3-2. Input Data for URL Retrieval for the Lookup Service Registration Filter

| Service                | Input Data        | Value                          |
|------------------------|-------------------|--------------------------------|
| vCenter Single Sign-On | product namespace | com.vmware.cis                 |
|                        | service type      | cs.identity                    |
|                        | protocol          | wsTrust                        |
|                        | endpoint type     | com.vmware.cis.cs.identity.sso |

Table 3-2. Input Data for URL Retrieval for the Lookup Service Registration Filter (Continued)

| Service                      | Input Data        | Value                     |
|------------------------------|-------------------|---------------------------|
| vCloud Suite Endpoint        | product namespace | com.vmware.cis            |
|                              | service type      | cs.vapi                   |
|                              | protocol          | vapi.json.https.public    |
|                              | endpoint type     | com.vmware.vapi.endpoint  |
| vCenter Server               | product namespace | com.vmware.cis            |
|                              | service type      | vcenterserver             |
|                              | protocol          | vmomi                     |
|                              | endpoint type     | com.vmware.vim            |
| vCenter Storage Monitoring   | product namespace | com.vmware.vim.sms        |
| Service                      | service type      | sms                       |
|                              | protocol          | https                     |
|                              | endpoint type     | com.vmware.vim.sms        |
| vCenter Storage Policy-Based | product namespace | com.vmware.vim.sms        |
| Management                   | service type      | sms                       |
|                              | protocol          | https                     |
|                              | endpoint type     | com.vmware.vim.pbm        |
| vSphere ESX Agent Manager    | product namespace | com.vmware.vim.sms        |
|                              | service type      | cs.eam                    |
|                              | protocol          | vmomi                     |
|                              | endpoint type     | com.vmware.cis.cs.eam.sdk |

# Connect to the Lookup Service and Retrieve the Service Registration Object

You must connect to the Lookup Service to gain access to its operations. After you connect to the Lookup Service, you must retrieve the service registration object to make registration queries.

#### **Procedure**

- 1 Connect to the Lookup Service.
  - a Configure a connection stub for the Lookup Service endpoint, which uses SOAP bindings, by using the HTTPS protocol.
  - b Create a connection object to communicate with the Lookup Service.
- 2 Retrieve the Service Registration Object.
  - a Create a managed object reference.
  - b Retrieve the ServiceContent managed object.
  - c Retrieve the service registration object.
    - With the service registration object, you can make registration queries.

# Ruby Example of Connecting to the Lookup Service and Retrieving a Service Registration Object

The example is based on the code from the lookup\_service\_helper.rb sample file. The source file is located in the followingvCloud Suite SDK for Ruby directory: client/samples/lib/sample/common/

```
require 'rubygems'
require 'savon'
require 'builder'
# Create SOAP client object to communicate with the Lookup Service.
$my_ls_stub = Savon.client do |globals|
 globals.wsdl $wsdl_file
 globals.endpoint $ls_url
 globals.strip_namespaces false
 globals.env_namespace :S
 globals.ssl_verify_mode :none
# Create SOAP request with predetermined managed object reference.
builder = Builder::XmlMarkup.new()
builder.instruct!(:xml, encoding: 'UTF-8')
builder.tag!('S:Envelope',
             'xmlns:S' =>
   'http://schemas.xmlsoap.org/soap/envelope/') do |envelope|
     envelope.tag!('S:Body') do |body|
       body.tag!('RetrieveServiceContent', 'xmlns' => 'urn:lookup') do |rsc|
         rsc.tag!('_this', 'type' => 'LookupServiceInstance') do |this|
           this << 'ServiceInstance'
         end
       end # |rsc|
    end # |body|
  end # |envelope|
request = builder.target!.to_s
# Retrieve the ServiceContent object.
response = $my_ls_stub.call(:retrieve_service_content, xml:request)
lookup_service_content =
   response.to_hash[:retrieve_service_content_response][:returnval]
# Retrieve service registration.
service_registration = lookup_service_content[:service_registration]
```

# Retrieve Service Endpoints on vCenter Server Instances

You can create a function that obtains the endpoint URLs of a service on all vCenter Server instances in the environment. You can modify that function to obtain the endpoint URL of a service on a particular vCenter Server instance.

See "Connect to the Lookup Service and Retrieve the Service Registration Object," on page 19.

#### **Prerequisites**

- Establish a connection with the Lookup Service.
- Retrieve a service registration object.

#### **Procedure**

- 1 Create a filter criterion for service information.
- 2 Create a filter criterion for endpoint information.
- 3 Create the registration filter object.

| Option                        | Description                                                                        |
|-------------------------------|------------------------------------------------------------------------------------|
| Omit the node ID parameter    | Retrieves the endpoint URLs of the service on all vCenter Server instances.        |
| Include the node ID parameter | Retrieves the endpoint URL of the service on a particular vCenter Server instance. |

4 Retrieve the specified service information by using the List() function.

Depending on whether you included the node ID parameter, the List() function returns different results.

- A list of endpoint URLs for a service that are is hosted on all vCenter Server instances in the environment.
- An endpoint URL of a service that runs on a particular vCenter Server.

#### What to do next

Call the function that you implemented to retrieve service endpoints. You can pass different filter parameters depending on the service endpoints that you need. For more information, see "Filter Parameters for Predefined Service Endpoints," on page 18.

To retrieve a service endpoint on a particular vCenter Server instance, you must retrieve the node ID of that instance and pass it to the function. For information about how to retrieve the ID of a vCenter Server instance, see "Retrieve a vCenter Server ID by Using the Lookup Service," on page 22.

# Ruby Example of Retrieving a Service Endpoint from Multiple vCenter Server instances

This example provides a common pattern for filtering Lookup Service registration data. This example is based on the code in the lookup\_service\_helper.rb sample file. The file is located in the following vCloud Suite SDK for Ruby directory: client/samples/lib/sample/common/

```
def lookup_service_infos(prod, svc_type, proto, ep_type, node_id=nil)
 # Uses global $my_ls_stub
 # Accepts a node_id string or '*' to search all nodes.
 # 1 - Create a SOAP request with filter criteria for the List operation.
 builder = Builder::XmlMarkup.new()
 builder.instruct!(:xml, encoding: 'UTF-8')
 builder.tag!('S:Envelope', 'xmlns:S' =>
'http://schemas.xmlsoap.org/soap/envelope/') do |envelope|
   envelope.tag!('S:Body') do |body|
     body.tag!('List', 'xmlns' => 'urn:lookup') do |list|
        list.tag!('_this', 'type' => 'LookupServiceRegistration') do |this|
          this << 'ServiceRegistration'
        list.tag!('filterCriteria') do |criteria|
          node_id = nil if node_id == '*'
          if node_id
            criteria.tag!('nodeId') {|id| id << node_id }</pre>
          criteria.tag!('serviceType') do |stype|
```

```
stype.taq!('product') {|p| p << prod}</pre>
            stype.tag!('type') {|t| t << svc_type}</pre>
          end #|stype|
          criteria.tag!('endpointType') do |etype|
            etype.tag!('protocol') {|p| p << proto}</pre>
            etype.tag!('type') {|t| t << ep_type}</pre>
          end #|etype|
        end #|criteria|
      end #|list|
   end #|body|
 end #|envelope|
 request = builder.target!.to_s
 # 2 - Retrieve the Lookup Service response.
 response = $my_ls_stub.call(:list, xml: request)
 list_service_infos = response.to_hash[:list_response][:returnval]
 return list_service_infos
end # lookup_service_infos
```

## Retrieve a vCenter Server ID by Using the Lookup Service

You use the node ID of a vCenter Server instance to retrieve the endpoint URL of a service on that vCenter Server instance. You specify the node ID in the service registration filter that you pass to the List() function on the Lookup Service.

Managed services are registered with the instance name of the vCenter Server instance where they run. The instance name maps to a unique vCenter Server ID. The instance name of a vCenter Server system is specified during installation and might be an FQDN or an IP address.

Note Use the URL that you retrieve from the Lookup Service to access a service. Avoid using the instance name to construct the URL of the service.

#### **Prerequisites**

- Establish a connection with the Lookup Service.
- Retrieve a service registration object.

#### **Procedure**

- List the vCenter Server instances.
- 2 Find the matching node name of the vCenter Server instance and save the ID.

Use the node ID of the vCenter Server instance to filter subsequent endpoint requests. You can use the node ID in a function that retrieves the endpoint URL of a service on a vCenter Server instance. For information about implementing such a function, see "Retrieve Service Endpoints on vCenter Server Instances," on page 20.

## Ruby Example of Retrieving a vCenter Server ID by Using the Lookup Service

This example provides a common pattern for filtering Lookup Service registration data. This example is based on the code in the lookup\_service\_helper.rb sample file. The file is located in the following vCloud Suite SDK for Ruby directory: client/samples/lib/sample/common/

```
def get_mgmt_node_id( node_instance_name )
 # 1 - List the vCenter Server instances.
 mgmt_node_infos = lookup_service_infos( prod='com.vmware.cis',
                                          svc_type='vcenterserver',
                                          proto='vmomi',
                                          ep_type='com.vmware.vim',
                                          node_id='*')
 # 2 - Find the matching node name and save the ID.
 mgmt_node_infos.each do |node|
   attrs = node[:service_attributes]
   attrs.each do |attr|
     if attr[:key] == 'com.vmware.vim.vcenter.instanceName'
        if attr[:value] == node_instance_name
          return node[:node_id]
        end
      end
   end #|attr|
 end #|node|
end
```

# Retrieve a vCloud Suite Endpoint on a vCenter Server Instance

Through the vCloud Suite Endpoint, you can access other vCloud Suite services that run on vCenter Server, such as Content Library and Tagging. To use a vCloud Suite service, you must retrieve the vCloud Suite Endpoint.

#### **Prerequisites**

- Establish a connection with the Lookup Service.
- Retrieve a service registration object.
- Determine the node ID of the vCenter Server instance where the vCloud Suite service runs.
- Implement a function that retrieves the endpoint URL of a service on a vCenter Server instance.

#### **Procedure**

- Invoke the function for retrieving the endpoint URL of a service on a vCenter Server instance by passing filter strings that are specific to the vCloud Suite endpoint.
- 2 Save the URL from the resulting single-element list.

# Ruby Example of Retrieving a vCloud Suite Endpoint on a vCenter Server Instance

This example provides a common pattern for filtering Lookup Service registration data. This example is based on the code in the lookup\_service\_helper.rb sample file. The file is located in the following vCloud Suite SDK for Ruby directory: client/samples/lib/sample/common/

**Authentication Mechanisms** 

4

To perform operations on services in the vSphere environment, you must create an authenticated connection to the services that you want to use. With the vCloud Suite SDK for Ruby you can authenticate and access vCloud Suite services.

Client applications can choose from two supported authentication patterns for accessing services in the virtual environment.

For better security, client applications can request a security token to authenticate connections with the vCloud Suite services.

To invoke operations on services, client applications must create a security context. The security context represents the client authentication. You can achieve authentication by using one of the following mechanisms.

# Token-Based Authentication

In the vSphere environment, client applications can authenticate by using the vCenter Single Sign-On component on thePlatform Services Controller. vCenter Single Sign-On includes the Security Token Service (STS) that issues security tokens. The token must comply with the Security Assertion Markup Language (SAML) specification, which defines an XML-based encoding for communicating authentication data.

vCenter Single Sign-On supports two types of security tokens: bearer token and Holder-of-Key (HoK) token. To acquire a SAML token, client applications must issue a token request to vCenter Single Sign-On.

Client applications can present a SAML token to the vCloud Suite Endpoint in exchange for a session identifier with which they can perform a series of authenticated operations.

To retrieve a session ID for the vSphere Web Services endpoint, you provide the SAML token to the vSphere Web services endpoint. For more information about creating an authenticated session to access the vSphere Web Services, see the *vSphere Web Services SDK Programming Guide* documentation.

#### Password-Based Authentication

To authenticate without a SAML token, you connect to the vCloud Suite Endpoint with vCenter Single Sign-On user credentials and obtain a session identifier (ID). The user account credentials are validated by the vCloud Suite Endpoint, and must be present in the vCenter Single Sign-On identity store. The session ID is valid only for the service endpoint that you want to access and that issues the session ID.

This chapter includes the following topics:

- "Retrieve a SAML Token," on page 26
- "Create a vCloud Suite Session with a SAML Token," on page 27
- "Create a vCloud Suite Session with User Credentials," on page 28
- "Create a Web Services Session," on page 28

#### Retrieve a SAML Token

The vCenter Single Sign-On service provides authentication mechanisms for securing the operations that your client application performs in the virtual environment. Client applications use SAML security tokens for authentication.

Client applications use the vCenter Single Sign-On service to retrieve SAML tokens. For more information about how to acquire a SAML security token, see the *vCenter Single Sign-On Programming Guide* documentation.

#### **Prerequisites**

Verify that you have the vCenter Single Sign-On URL. You can use the Lookup Service on the Platform Services Controller to obtain the endpoint URL. For information about retrieving service endpoints, see Chapter 3, "Retrieving Service Endpoints," on page 17.

#### **Procedure**

- 1 Create a connection object to communicate with the vCenter Single Sign-On service.
  - Pass the vCenter Single Sign-On endpoint URL, which is provided by the Lookup Service.
- 2 Issue a security token request by sending valid user credentials to the vCenter Single Sign-On service on the Platform Services Controller.

The vCenter Single Sign-On service returns a SAML token.

#### What to do next

You can present the SAML token to the vCloud Suite Endpoint or other endpoints, such as the vSphere Web Services Endpoint. The endpoint returns a session ID and establishes a persistent session with that endpoint. Each endpoint that you connect to uses your SAML token to create its own session.

# Ruby Example of Retrieving a SAML Token

This example is based on the code in the connection\_workflow.rb sample file. The source file is located in the following vCloud Suite SDK for Ruby directory:

client/samples/lib/sample/workflow/connection\_workflow.rb.

```
require 'sso'
require 'vapi'
require 'com/vmware/cis'

sso = SSO::Connection.new($my_sso_url)
sso.login($my_sso_username, $my_sso_password)
$my_saml_token = sso.request_bearer_token
```

#### Create a vCloud Suite Session with a SAML Token

To establish a vCloud Suite session, you create a connection to the vCloud Suite Endpoint and then you create a session for the connection.

#### **Prerequisites**

- Retrieve the vCloud Suite Endpoint URL from the Lookup Service.
- Obtain a SAML token from the vCenter Single Sign-On service.

#### **Procedure**

1 Create a connection by specifying the vCloud Suite Endpoint URL and the message protocol to be used for the connection.

Note To transmit your requests securely, use https for the vCloud Suite Endpoint URL.

2 Create a stub configuration instance and set the security context to be used.

The security context object contains the SAML token retrieved from the vCenter Single Sign-On service. Optionally, the security context might contain the private key of the client application.

- 3 Create a Session stub that uses the stub configuration instance.
- 4 Create an authenticated session to the vCloud Suite Endpoint by using the Session stub.

The operation returns a session identifier.

- 5 Create a security context instance and add the session ID to it.
- 6 Update the stub configuration instance with the session security context.

#### What to do next

You can use the authenticated session to access vCloud Suite services. For more information about creating stubs to the vCloud Suite services, see Chapter 5, "Accessing vCloud Suite Services," on page 31.

## Ruby Example of Creating a vCloud Suite Session with a SAML Token

This example is based on the code in the connection\_workflow.rb sample file. The source file is located in the following vCloud Suite SDK for Ruby directory:

client/samples/lib/sample/workflow/connection\_workflow.rb.

```
# 1 - Create a stub configuration.
$my_stub_config = VAPI::Bindings::VapiConfig.new($my_vapi_url)

# 2 - Create a SAML token security context.
saml_token_context =
    VAPI::Security.create_saml_bearer_security_context($my_saml_token.to_s)

# 3 - Apply the token security context to the stub configuration.
$my_stub_config.set_security_context(saml_token_context)

# 4 - Create a session stub, using the token security context.
$my_vapi_stub = Com::Vmware::Cis::Session.new($my_stub_config)

# 5 - Use the create() operation to create an authenticated session.
session_id = $my_vapi_stub.create()
```

# 6 - Create a session security context and set the stub configuration

```
# to use the session ID.
session_id_context =
    VAPI::Security.create_session_security_context(session_id)
$my_stub_config.set_security_context(session_id_context)
# 7 - Create a new session stub, using the session security context.
$my_vapi_stub = Com::Vmware::Cis::Session.new($my_stub_config)
```

## Create a vCloud Suite Session with User Credentials

With the vCloud Suite SDK for Ruby, you can create authenticated sessions by using only user credentials.

You connect to the vCloud Suite Endpoint by using a user name and password known to the vCenter Single Sign-On service. The vCloud Suite uses your credentials to authenticate with the vCenter Single Sign-On Service and obtain a SAML token.

#### **Prerequisites**

- Retrieve the vCloud Suite Endpoint URL from the Lookup Service.
- Verify that you have valid user credentials for the vCenter Single Sign-On identity store.

#### **Procedure**

- 1 Create a connection stub by specifying the vCloud Suite Endpoint URL and the message protocol to be used for the connection.
- 2 Create a stub configuration instance and set the specific security context to be used.
  - The security context object uses the user name and password that are used for authenticating to the vCenter Single Sign-On service.
- 3 Create a Session stub that uses the stub configuration instance.
- 4 Call the create operation on the Session stub to create an authenticated session to the vCloud Suite Endpoint.
  - The operation returns a session identifier.
- 5 Create a security context instance and add the session ID to it.
- 6 Update the stub configuration instance with the session security context.

#### What to do next

You can use the authenticated session to access vCloud Suite services. For more information about creating stubs to the vCloud Suite services, see Chapter 5, "Accessing vCloud Suite Services," on page 31.

#### Create a Web Services Session

To develop a complex workflow, you might need to send requests to vSphere Web Services running in your virtual environment. To achieve this, you access the vSphere Web Services API by using the Web Services endpoint.

The vSphere Web Services API also supports session-based access. To establish an authenticated session, you can send the SAML token retrieved from the vCenter Single Sign-On service to a vSphere Web Service. In return you receive a session identifier that you can use to access the service. For more information about accessing Web Services, see the *vSphere Web Services SDK Programming Guide* documentation.

#### **Prerequisites**

- Retrieve the vSphere Web Services endpoint URL from the Lookup Service.
- Obtain a SAML token from the vCenter Single Sign-On service.

#### **Procedure**

- 1 Connect to the vSphere Web Services endpoint.
- 2 Send the SAML token to a specific Web service to create an authenticated session.
- 3 Add the retrieved session ID to the service content object.

The Service Content object gives you access to several server-side managed objects that represent vSphere services and components.

VMware vCloud Suite SDK for Ruby Programming Guide

vCloud Suite SDK provides mechanisms for creating remote stubs to give clients access to vCloud Suite services.

The sequence of tasks you must follow to create a remote stub starts with creating a ProtocolFactory. You use the protocol factory object to create a ProtocolConnection. Connection objects provide the basis for creating stub interfaces tovCloud Suite services.

When you establish a connection to the vCloud Suite Endpoint, you can create a StubFactory object and a StubConfiguration object. With these objects, you can create the remote stub for the vCloud Suite service that you want to access.

The complete connection sequence also includes SSL truststore support and a temporary StubConfiguration that you use for SAML token authentication and session creation.

#### Access a vCloud Suite Service

To access a vCloud Suite service, you must have a valid session connection. The sequence for accessing a vCloud Suite service includes creating a protocol connection object and using it to create the service stub.

#### **Prerequisites**

Establish a connection to the vCloud Suite Endpoint URL. For more information about the authentication mechanisms that you can use, see Chapter 4, "Authentication Mechanisms," on page 25.

#### **Procedure**

- Create a protocol factory object.
- 2 Create a protocol connection object to access an API provider.
  - The vCloud Suite API clients use ApiProvider instances to invoke operations on services running in the virtual environment. To invoke an operation, you must specify the target service and operation, input parameters, and execution context.
- 3 Create a StubFactory object by using the ApiProvider instance.
- 4 Create a StubConfiguration instance and set the security context to be used for the service stub.
- 5 Create the stub for the vCloud Suite service interface by calling the create method of the StubFactory instance. Pass the service class and the StubConfiguration instance as arguments.

VMware vCloud Suite SDK for Ruby Programming Guide

Content Library Service

6

The Content Library Service provides means for managing content libraries in the context of a single or multiple vCenter Server instances deployed in your virtual environment. You can use the vCloud Suite APIs to access the Content Library Service through the vCloud Suite Endpoint.

Administrators can use content libraries to share VM templates, vApp templates, and other types of files across vCenter Server instances in the virtual environment. Sharing templates across your virtual environment promotes consistency, compliance, efficiency, and automation in deploying workloads at scale.

■ Content Library Overview on page 33

A content library instance represents a container for a set of library items. A content library item instance represents the logical object stored in the content library, which might be one or more usable files.

Querying Content Libraries on page 35

You can create queries to find libraries that match your criteria. You can also retrieve a list of all libraries or only the libraries of a specific type.

■ Content Libraries on page 36

The Content Library API provides services that allow you to create and manage content libraries programmatically. You can create a local library and publish it for the entire virtual environment. You can also subscribe to use the contents of a local library and enable automatic synchronization to ensure that you have the latest content.

■ Library Items on page 43

A library item groups multiple files within one logical unit. You can perform various tasks with the items in a content library.

# **Content Library Overview**

A content library instance represents a container for a set of library items. A content library item instance represents the logical object stored in the content library, which might be one or more usable files.

Content Library Types on page 34
 You can create two types of libraries, local and subscribed.

■ Content Library Items on page 34

Library items are VM templates, vApp templates, or other VMware objects that can be contained in a content library. In the case of VMs and vApps, there are several files, such as log files, disk files, memory files, and snapshot files that are part of a single library item. You can create library items in a specific local library or remove items from a local library. You can also upload files to an item in a local library so that the libraries subscribed to it can download the files to their local file system.

■ Content Library Storage on page 34

When you create a local library, you can store its contents on a datastore in your vCloud Suite inventory or on the local file system for thevCenter Server .

## **Content Library Types**

You can create two types of libraries, local and subscribed.

- You can create a local library as the source for content you want to save or share. Create the local library on a single vCenter Server instance. You can add items to a local library or remove them. You can publish a local library and as a result this content library service endpoint can be accessed by other vCenter Server instances in your virtual environment. When you publish a library, you can configure the authentication method, which a subscribed library must use to authenticate to it.
- You can create a subscribed library and populate its content by synchronizing to a local library. A subscribed library contains copies of the local library files or just the metadata of the library items. The local library can be located on the same vCenter Server instance as the subscribed library, or the subscribed library can reference a local library on a different vCenter Server instance. You cannot add library items to a subscribed library. You can only add items to the source library. After synchronization, both libraries will contain the same items.

#### **Content Library Items**

Library items are VM templates, vApp templates, or other VMware objects that can be contained in a content library. In the case of VMs and vApps, there are several files, such as log files, disk files, memory files, and snapshot files that are part of a single library item. You can create library items in a specific local library or remove items from a local library. You can also upload files to an item in a local library so that the libraries subscribed to it can download the files to their local file system.

For information about the tasks that you can perform by using the content library service, see "Content Libraries," on page 36.

## **Content Library Storage**

When you create a local library, you can store its contents on a datastore in your vCloud Suite inventory or on the local file system for thevCenter Server .

You can use NFS or CIFS for local storage. For example, if you use a vCenter Server instance that runs on a Windows machine, you can pass a URI pointing to the CIFS shared storage mapped on the Windows machine. If you use a vCenter Server Appliance instance, you can enter the path to the NFS storage that is mounted on the Linux file system in the appliance.

#### Ruby Example of Storing Library Content on a Datastore

This example shows how to use a datastore backing for a content library.

```
require 'Com/Vmware/Content'
require 'Com/Vmware/Content/Library'
require 'securerandom'

# Create a StorageBacking instance of type DATASTORE.
library_backing =
    Com::Vmware::Content::Library::StorageBacking.new
library_backing.type =
    Com::Vmware::Content::Library::StorageBacking::Type::DATASTORE

# Pass the value of the datastore managed object reference.
library_backing.datastore_id = 'datastore-123'
```

```
# Create a library model to specify properties of the new library.
library_model =
    Com::Vmware::Content::LibraryModel.new
library_model.name = 'AcmeLibrary'
library_model.type =
    Com::Vmware::Content::LibraryModel::LibraryType::LOCAL
library_model.storage_backings = [library_backing]
```

## **Querying Content Libraries**

You can create queries to find libraries that match your criteria. You can also retrieve a list of all libraries or only the libraries of a specific type.

■ Listing All Content Libraries on page 35

You can retrieve a list of all content library IDs in your virtual environment, regardless of their type, by using the Library service.

Listing Content Libraries of a Specific Type on page 35

You can use the vCloud Suite API to retrieve content libraries of a specific type. For example, you can list only the local libraries in your virtual environment.

■ List Content Libraries by Using Specific Search Criteria on page 36

You can filter the list of content libraries and retrieve only the libraries that match your specific criteria. For example, you might want to publish all local libraries with a specific name.

#### **Listing All Content Libraries**

You can retrieve a list of all content library IDs in your virtual environment, regardless of their type, by using the Library service.

You can use the list() function to retrieve all local and subscribed libraries in your system.

#### Ruby Example of Retrieving a List of All Content Libraries

This example shows how to list the content libraries known to a single vAPI endpoint.

```
require 'Com/Vmware/Content'

# Create client stub for general library functions.
$my_library_stub =
    Com::Vmware::Content::LibraryService.new $my_stub_config

# List content libraries.
library_ids = $my_library_stub.list
library_ids.each do |id|
    library = $my_library_stub.get id
    puts "Library ID #{id}: #{library.name}"
end
```

#### **Listing Content Libraries of a Specific Type**

You can use the vCloud Suite API to retrieve content libraries of a specific type. For example, you can list only the local libraries in your virtual environment.

If you want to retrieve only a list of the local libraries, you must retrieve the LocalLibrary service and use the list function on the LocalLibrary service. To list only subscribed libraries, you must retrieve the SubscribedLibrary service and call the list function on the SubscribedLibrary service.

#### List Content Libraries by Using Specific Search Criteria

You can filter the list of content libraries and retrieve only the libraries that match your specific criteria. For example, you might want to publish all local libraries with a specific name.

#### **Prerequisites**

Verify that you have access to the Library service.

#### **Procedure**

- 1 Create a FindSpec instance and specify your search criteria.
- 2 Call the find function on the Library service.

All content libraries that match your search criteria are listed.

#### Ruby Example of Retrieving a List of All Local Libraries with a Specific Name

This example retrieves a list of all local libraries with the name **AcmeLibrary** that exist in your virtual environment.

```
require 'Com/Vmware/Content'

# Create a FindSpec object to specify your search criteria.
find_spec =
    Com::Vmware::Content::LibraryService::FindSpec.new
find_spec.name = 'AcmeLibrary'
find_spec.type =
    Com::Vmware::Content::LibraryModel::LibraryType::LOCAL

# Create client stub for general library functions.
$my_library_stub =
    Com::Vmware::Content::LibraryService.new $my_stub_config

# List content libraries.
library_ids = $my_library_stub.find(find_spec)
```

#### **Content Libraries**

The Content Library API provides services that allow you to create and manage content libraries programmatically. You can create a local library and publish it for the entire virtual environment. You can also subscribe to use the contents of a local library and enable automatic synchronization to ensure that you have the latest content.

■ Create a Local Content Library on page 37

You can create a local content library programmatically by using the vCloud Suite API. The API allows you to populate the content library with VM and vApp templates. You can use these templates to deploy virtual machines or vApps in your virtual environment.

Publish an Existing Content Library on page 38

To make the library content available for other vCenter Server instances across the vCloud Suite environment, you must publish the library. Depending on your workflow, select a method for publishing the local library. You can publish a local library that already exists in your vCloud Suite environment.

■ Publish a Library at the Time of Creation on page 39

You can publish a local library at the time of creation to enable other libraries to subscribe and use the library content.

Subscribe to a Content Library on page 39

You can subscribe to public content libraries. The source objects for a public content library can be: a library created on a vCenter Server 6.0 instance, a catalog created on a vCloud Director 5.5 instance, or a third-party library. When you subscribe to a library, you must specify the backing storage for the library content. You must also provide the correct user name and password if the library requires basic authentication.

Synchronize a Subscribed Content Library on page 41

When you subscribe to a published library, you can configure the settings for downloading and updating the library content.

■ Editing the Settings of a Content Library on page 42

You can update the settings of content library types in your virtual environment by using the vCloud Suite API.

■ Removing the Content of a Subscribed Library on page 42

You can free storage space in your virtual environment by removing the subscribed library content that you no longer need.

■ Delete a Content Library on page 43

When you no longer need a content library, you can invoke the delete method on either the LocalLibrary or the SubscribedLibrary service depending on the library type.

# **Create a Local Content Library**

You can create a local content library programmatically by using the vCloud Suite API. The API allows you to populate the content library with VM and vApp templates. You can use these templates to deploy virtual machines or vApps in your virtual environment.

#### **Procedure**

- 1 Create a StorageBacking instance and define the storage location.
- 2 Create a LibraryModel instance and set the properties of the new local library.
- 3 Access the LocalLibrary object which is part of the vCloud Suite API service interfaces.
- 4 Call the create function on the LocalLibrary object and pass the LibraryModel as a parameter.

#### Ruby Example of Creating a Local Content Library

This example creates a local library with name AcmeLibrary, which is stored on the local file system where vCenter Server runs.

```
require 'Com/Vmware/Content'
require 'Com/Vmware/Content/Library'
require 'securerandom'

# 1 - Create a StorageBacking instance of OTHER type,
# backed by the vCenter Server file system.
library_backing =
    Com::Vmware::Content::Library::StorageBacking.new
library_backing.type =
    Com::Vmware::Content::Library::StorageBacking::Type::OTHER
library_backing.storage_uri = 'file:///tmp'
```

# **Publish an Existing Content Library**

To make the library content available for other vCenter Server instances across the vCloud Suite environment, you must publish the library. Depending on your workflow, select a method for publishing the local library. You can publish a local library that already exists in your vCloud Suite environment.

#### **Procedure**

- 1 Retrieve a reference to the LocalLibrary service.
- 2 Retrieve an existing local library by using the library ID.
- 3 Create a PublishInfo instance to define how the library is published.
- 4 Specify the authentication method to be used by a subscribed library to authenticate to the local library. You can enable either basic authentication or no authentication. Basic authentication requires a user name and password.
- Optional) If you publish the library with basic authentication, you must specify a user name and password for the PublishInfo instance, which must be used for authentication.

**IMPORTANT** Use the predefined user name **vcsp** or leave the user name undefined. You must set only a password to protect the library.

- 6 Specify that the library is published.
- 7 Use the retrieved local library to configure it with the PublishInfo instance.
- 8 Update the properties of the LibraryModel object returned for the local library.

#### **Ruby Example of Publishing an Existing Content Library**

After creating a content library, you can publish its content to other libraries.

require 'Com/Vmware/Content'

# Create a new LibraryModel to specify changes.
library\_spec =
 Com::Vmware::Content::LibraryModel.new

# Specify how the local library is published, using BASIC authentication.
publish\_info =
 Com::Vmware::Content::Library::PublishInfo.new
# Can omit this value; if specified, it must be 'vcsp':

# Publish a Library at the Time of Creation

You can publish a local library at the time of creation to enable other libraries to subscribe and use the library content.

#### **Procedure**

- Retrieve the LocalLibrary service.
- 2 Create a PublishInfo instance to define how the library is published.
- 3 Specify the authentication method to be used by a subscribed library to authenticate to the local library. You can enable either basic authentication or no authentication on the library. Basic authentication requires a user name and password.
- 4 (Optional) If you publish the library with basic authentication, you must specify a user name and password for the PublishInfo instance, which must be used for authentication.

**IMPORTANT** Use the predefined user name **vcsp** or leave the user name undefined. You must set only a password to protect the library.

- 5 Create a LibraryModel instance and configure the instance.
- 6 Set the library type to local and use the configured PublishInfo instance to set the library to published.
- 7 Define where the content of the local library is stored by using the StorageBacking class.
- 8 Create a published local library.

# Subscribe to a Content Library

You can subscribe to public content libraries. The source objects for a public content library can be: a library created on a vCenter Server 6.0 instance, a catalog created on a vCloud Director 5.5 instance, or a third-party library. When you subscribe to a library, you must specify the backing storage for the library content. You must also provide the correct user name and password if the library requires basic authentication.

**N**OTE If you subscribe to libraries created with basic authentication on a vCenter Serverinstance, make sure that you pass **vcsp** as an argument for the user name.

#### **Procedure**

1 Create a StorageBacking instance to define the location where the content of the subscribed library is stored.

- 2 Create a SubscriptionInfo instance to define the subscription behavior of the library.
  - a Provide the mechanism to be used by the subscribed library to authenticate to the published library.
    - You can choose between no authentication and basic authentication depending on the settings of the published library you subscribe to. If the library is published with basic authentication, you must set basic authentication in the SubscriptionInfo instance. Set the user name and the password of the SubscriptionInfo instance to match the credentials of the published library.
  - b Provide the URL to the endpoint where the metadata of the published library is stored.
  - c Define the synchronization mechanism of the subscribed library.
    - You can choose between two synchronization modes: automatic and on demand. If you enable automatic synchronization for a subscribed library, both the content and the metadata are synchronized with the published library. To save storage space, you can synchronize the subscribed library on demand and update only the metadata for the published library content.
  - d Set the thumbprint that is used for validating the certificate of the published library.
- 3 Create a LibraryModel instance and set the library type to subscribed (LibraryModel.LibraryType.SUBSCRIBED).
- 4 Access the SubscribedLibrary service and create the subscribed library instance.

# Ruby Example of Subscribing to a Published Library

This example shows how to create a content library that depends on the published content of another content library.

```
require 'Com/Vmware/Content'
require 'securerandom'
# Create a StorageBacking instance on a local file system.
storage_backing =
  Com::Vmware::Content::Library::StorageBacking.new
storage_backing.type =
  Com::Vmware::Content::Library::StorageBacking::Type::OTHER
storage_backing.storage_uri = 'file:///mnt/nfs/cls-root'
# Create a new SubscriptionInfo object to describe the subscription behavior.
subscription_info =
  Com::Vmware::Content::Library::SubscriptionInfo.new
subscription_info.authentication_method =
Com::Vmware::Content::Library::SubscriptionInfo::AuthenticationMethod::BASIC
subscription_info.user_name = 'library-user'
subscription_info.password = 'password'
subscription_info.subscription_url =
   'https://www.example.com/library_inventory/lib.json'
subscription_info.automatic_sync_enabled = true
subscription_info.ssl_thumbprint =
   '98:00:3F:C4:4E:B1:F3:F9:0D:70:47:48:E7:08:D1:A7:0E:DE:60:A5'
# Create a new LibraryModel object for the subscribed library.
library_model =
   Com::Vmware::Content::LibraryModel.new
library_model.type =
  Com::Vmware::Content::LibraryModel::LibraryType::SUBSCRIBED
library_model.name = 'subscrLibrary'
```

# Synchronize a Subscribed Content Library

When you subscribe to a published library, you can configure the settings for downloading and updating the library content.

- You can enable automatic synchronization of the subscribed library and download a copy of the content of the local library immediately.
- You can save storage space and download only the metadata for the items that are part of the local library.

To ensure that your subscribed library contains the most recent published library content, you can force a synchronization task.

#### **Procedure**

- 1 Access the SubscribedLibrary vCloud Suite service.
- 2 Retrieve the subscribed library ID from the SubscribedLibrary service.
- 3 Force the synchronization of the subscribed library.

The synchronization operation depends on the update settings of the subscribed library. If the subscribed library is configured to update only on demand, only the metadata of the library items will be synchronized.

# **Editing the Settings of a Content Library**

You can update the settings of content library types in your virtual environment by using the vCloud Suite API.

Table 6-1. Options for Updating a Content Library

| Content Library Types      | Option                                                                                                    |
|----------------------------|----------------------------------------------------------------------------------------------------|
| Local content library      | You can change the settings of a local library before calling the update function on the LocalLibrary object:                                                                                                |
|                            | Before a library is published, you can edit the following<br>settings:                                                                                                    |
|                            | <ul> <li>The name of a local library that is retrieved by<br/>using the LocalLibrary object</li> </ul>                                                                                                    |
|                            | <ul> <li>The human-readable description of a local library<br/>retrieved by using the LocalLibrary object</li> </ul>                                                                                         |
|                            | After a library is published, you must first retrieve the<br>PublishInfo instance of the published library you<br>want. You can use the instance to configure the<br>following settings.                     |
|                            | <ul><li>Unpublish the local library.</li></ul>                                                                                                    |
|                            | <ul> <li>Change the authentication method of the library.</li> </ul>                                                                                                    |
|                            | <ul> <li>Change the password that must be used for<br/>authentication.</li> </ul>                                                                                                    |
| Subscribed content library | You can edit the settings of a subscribed library if you retrieve the SubscriptionInfo instance associated with it. To apply the changes, you must update the library by using the SubscribedLibrary object. |
|                            | You can configure the following settings:                                                                                                    |
|                            | <ul> <li>The authentication method required by the local<br/>library</li> </ul>                                                                                                    |
|                            | <ul> <li>The user name and password of the subscribed library<br/>for authentication to the local library</li> </ul>                                                                                         |
|                            | <ul> <li>The method for synchronizing the metadata and the<br/>content of the subscribed library</li> </ul>                                                                                                  |
|                            | ■ The thumbprint used for validating the SSL certificate of the local library                                                                                                    |

# Removing the Content of a Subscribed Library

You can free storage space in your virtual environment by removing the subscribed library content that you no longer need.

You can create a subscribed library with the option to download the library content on demand. As a result, only the metadata for the library items is stored in the associated with the subscribed library storage. When you want to deploy a virtual machine from a VM temple in the subscribed library, you must synchronize the subscribed library to download the entire published library content. When you no longer need the VM template, you can call the evict function on the SubscribedLibrary service. You must provide the subscribed library ID to this function. As a result, the subscribed library content that is cached on the backing storage is deleted.

If the subscribed library is not configured to synchronize on demand, an exception is thrown. In this case the subscribed library always attempts to have the most recent published library content.

# **Delete a Content Library**

When you no longer need a content library, you can invoke the delete method on either the LocalLibrary or the SubscribedLibrary service depending on the library type.

#### **Procedure**

- 1 Access the SubscribedLibrary or the LocalLibrary service by using the vCloud Suite Endpoint.
- 2 Retrieve the library ID you want to delete.
- 3 Call the delete function on the library service and pass the library ID as argument.

All library items cashed on the storage backing are removed asynchronously. If this operation fails, you must manually remove the content of the library.

# **Library Items**

A library item groups multiple files within one logical unit. You can perform various tasks with the items in a content library.

You can upload files to a library item in a local library and update existing items. You can download the content of a library item from a subscribed library and use the item, for example, to deploy a virtual machine. You can remove the content of a library item from a subscribed library to free storage space and keep only the metadata of the library item. When you no longer need local library items, you can delete them and they are removed from the subscribed library when a synchronization task is completed.

You can create a library item from a specific item type, for example .ovf. The Content Library service must support the library item type to handle the item correctly. If no support is provided for a specified type, the Content Library service handles the library item in the default way, without adding metadata to the library item or guiding the upload process.

- Create an Empty Library Item on page 44
  - You can create as many library items as needed and associate them with a local content library.
- Querying Library Items on page 44
  - You can perform numerous query operations on library items.
- Edit the Settings of a Library Item on page 45
  - You can edit the name, description, and type of a library item.
- Upload a File from a Local System to a Library Item on page 46
  - You can upload different types of files from a local system to a library item that you want to use in the vCloud Suite environment.
- Upload a File from a URL to a Library Item on page 47
  - You can upload different types of files from a local system to a library item that you want to use in the vCloud Suiteenvironment.
- Download Files to a Local System from a Library Item on page 48
  - You might want to download files to a local system from a library item and then make changes to the files before you use them.
- Synchronizing a Library Item in a Subscribed Content Library on page 50
  - The items in a subscribed library have features that are distinct from the items in a local library. Synchronizing the content and the metadata of an item in a subscribed library depends on the synchronization mechanism of the subscribed library.

- Removing the Content of a Library Item on page 50
   You can remove the content from a library item to free space on your storage.
- Deleting a Library Item on page 50
   You can remove a library item from a local library when you no longer need it.

# Create an Empty Library Item

You can create as many library items as needed and associate them with a local content library.

#### **Procedure**

- 1 Access the Item service by using the vCloud Suite endpoint.
- 2 Instantiate the ItemModel class.
- 3 Define the settings of the new library item.
- 4 Associate the library item with an existing local library.
- 5 Invoke the create function on the Item object to pass the library item specification and the unique client token.

#### What to do next

Upload content to the new library item. See "Upload a File from a Local System to a Library Item," on page 46 and "Upload a File from a URL to a Library Item," on page 47.

#### Ruby Example: Creating an Empty Library Item

This example shows how to create an empty library item that stores an ISO image file.

```
require 'Com/Vmware/Content/Library'
require 'securerandom'
# 1 - Create an instance of the ItemModel class to specify the item settings.
item_model =
  Com::Vmware::Content::Library::ItemModel.new
item_model.name = 'ESXi ISO image'
item_model.description =
   'ISO image with atest security patches for ESXi 5.5 as of 2/3/2015'
item_model.type = 'iso'
# 2 - Associate the new item with an existing library.
item_model.library_id = $my_library_id
# 3 - Create the new instance of the Item class, using the specified model.
idem_token = SecureRandom.uuid
item_stub =
  Com::Vmware::Content::Library::ItemService.new $my_stub_config
item_id = item_stub.create(create_spec=item_model,
                           client_token=idem_token)
```

# **Querying Library Items**

You can perform numerous query operations on library items.

You can retrieve a list of all items in a library, retrieve a library item that has a specific type or name, and find a library item that is not cached on the disk. You can then update the library item content from the subscribed library.

#### **List Library Items**

You can use the list method of the Item object to retrieve a list of all items in a particular library.

#### **Prerequisites**

Verify that you have access to the Item service.

#### **Procedure**

- 1 Retrieve the ID of the content library whose items you want to list.
- 2 List the items of the specific library.
- 3 Retrieve a list of the files that belong to a library item.

You can see an example query operation in the code example for "Edit the Settings of a Library Item," on page 45. The beginning of the example lists the items of a published library and prints a list with the names and size of each file in the listed items.

# List Library Items That Match Specific Criteria

You can filter the items contained in a library and retrieve only the items matching specific criteria. For example, you might want to remove or update only specific items in a library.

#### **Prerequisites**

Verify that you have access to the Item service.

#### **Procedure**

- 1 Create an instance in the FindSpec class.
- 2 Specify the filter properties by using the FindSpec instance.
- 3 List the items matching the specified filter.

A list of items matching the filter criteria is created as a result.

# **Edit the Settings of a Library Item**

You can edit the name, description, and type of a library item.

#### **Prerequisites**

Verify that you have access to the Item service.

#### **Procedure**

- 1 Retrieve the item that you want to update.
- 2 Create an ItemModel instance.
- 3 Change the human-readable name and description of the library item.
- 4 Update the library item with the configured item model.

#### Ruby Example of Changing the Settings of a Library Item

example shows how to find an item using the item name and then shows how to change the name and description of the retrieved item.

```
require 'Com/Vmware/Content'
require 'Com/Vmware/Content/Library/Item'
# 1 - List the items in a published library.
item_stub =
  Com::Vmware::Content::Library::ItemService.new $my_stub_config
item_ids = item_stub.list $my_library_id
# 2 - List the files uploaded to each library item
     and print their names and sizes.
file_stub =
  Com::Vmware::Content::Library::Item::File.new $my_stub_config
item_ids.each do |item_id|
 item = item_stub.get item_id
 file_infos = file_stub.list item_id
 file_infos.each do |info|
   puts "Library item #{item.name} has file #{info.name}" +
         " with size #{info.size}"
 end
# 3 - For a library item with a specified name,
     create an ItemModel to change the name and description of the item.
 if item.name == 'simpleVmTemplate'
   puts "Library item '#{item.name}' with description" +
         " '#{item.description}'"
   item_model =
      Com::Vmware::Content::Library::ItemModel.new
   item_model.name = 'newItemName'
    item_model.description = 'Description of the newItemName'
   item_stub.update(library_item_id=item_id,
                     update_spec=item_model)
    puts 'has been changed to:'
   puts "Library item '#{item_model.name}' with description" +
         " '#{item_model.description}'"
 end # if item.name
end # |item_id|
```

# Upload a File from a Local System to a Library Item

You can upload different types of files from a local system to a library item that you want to use in the vCloud Suite environment.

#### **Prerequisites**

- Create an empty library item. See "Create an Empty Library Item," on page 44.
- Verify that you have access to the UpdateSession and File services.

#### **Procedure**

1 Create an UpdateSessionModel instance to track the changes that you make to the library item.

- 2 Create an update session by using the UpdateSession service.
- 3 Create an AddSpec instance to describe the upload method and other properties of the file to be uploaded.
- 4 Create the request for changing the item by using the File service.
- 5 Upload the file that is on the local system.
- 6 Complete and delete the update session to apply the changes to the library item.

# Upload a File from a URL to a Library Item

You can upload different types of files from a local system to a library item that you want to use in the vCloud Suiteenvironment.

#### **Prerequisites**

- Create an empty library item. See "Create an Empty Library Item," on page 44.
- Verify that you have access to the UpdateSession and File services.

#### **Procedure**

- 1 Create an UpdateSessionModel instance to track the changes that you make to the library item.
- 2 Create an update session by using the UpdateSession service.
- 3 Create a file specification to describe the upload method and other properties of the file to be uploaded.
- 4 Specify the location of the file to be uploaded by creating a TransferEndpoint instance.
- 5 Add the file source endpoint to the file specification.
- 6 Create a request for changing the item by using the configured file specification.
- 7 Complete the update session to apply the changes to the library item.

#### Ruby Example of Uploading a File from a URL to a Library Item

This example shows how to upload a file from a URL to a library item.

```
require 'Com/Vmware/Content/Library'
require 'Com/Vmware/Content/Library/Item'
require 'Com/Vmware/Content/Library/Item/Updatesession'
require 'securerandom'
# 1 - Create a new library item to hold the uploaded file.
item_model =
  Com::Vmware::Content::Library::ItemModel.new
item_model.name = 'ESXi patches'
item_model.description = 'ESXi 5.5 security patches as of 2/3/2015'
item_model.type = 'iso'
item_model.library_id = $my_library_id
idem_token = SecureRandom.uuid
item_stub =
  Com::Vmware::Content::Library::ItemService.new $my_stub_config
$my_library_item_id = item_stub.create(create_spec=item_model,
                                       client_token=idem_token)
# 2 - Create an UpdateSessionModel instance to track your changes to the item.
update_session_model =
  Com::Vmware::Content::Library::Item::UpdateSessionModel.new
```

```
update_session_model.library_item_id = $my_library_item_id
# 3 - Create an update session from the model.
idem_token = SecureRandom.uuid
update_session_stub =
   Com::Vmware::Content::Library::Item::UpdateSession.new $my_stub_config
update_session_id =
   update_session_stub.create(create_spec=update_session_model,
                              client_token=idem_token)
# 4 - Create a new AddSpec instance to describe the properties of
     the file to be uploaded.
file_spec =
   Com::Vmware::Content::Library::Item::Updatesession::File::AddSpec.new
file_spec.name = 'ESXi patch as of 10/2/2015'
file_spec.source_type =
Com::Vmware::Content::Library::Item::Updatesession::File::SourceType::PULL
# 5 - Specify the location from which the file is to be uploaded.
endpoint =
  Com::Vmware::Content::Library::Item::TransferEndpoint.new
endpoint.uri = 'http://www.example.com/patches_ESXi55/ESXi_patch.iso'
file_spec.source_endpoint = endpoint
# 6 - Link the file specification to the update session.
update_file_stub =
  Com::Vmware::Content::Library::Item::Updatesession::File.new(
     $my_stub_config )
update_file_stub.add(update_session_id=update_session_id,
                     file_spec=file_spec)
# 7 - Mark session as completed, to initiate the asynchronous transfer.
update_session_stub.complete update_session_id
```

#### Download Files to a Local System from a Library Item

You might want to download files to a local system from a library item and then make changes to the files before you use them.

#### Procedure

- 1 Create a download session model to specify the item, which contains the file that you want to
- 2 Access the File service and retrieve the file that you want to export to your system within the new download session.
- 3 Prepare the files that you want to download and wait until the files are in the prepared state.
- 4 Retrieve the download endpoint URI of the files.
- 5 Download the files with an HTTP GET request.
- 6 Delete the download session after all files are downloaded.

#### Ruby Example of Downloading Files from a Library Item to Your Local System

This example shows how to copy library item files to the client system, using an HTTP transfer.

```
require 'Com/Vmware/Content/Library/Item'
require 'Com/Vmware/Content/Library/Item/Downloadsession'
require 'securerandom'
require 'net/http'
# 1 - Create a new download session model.
download_session_model =
   Com::Vmware::Content::Library::Item::DownloadSessionModel.new
download_session_model.library_item_id = $my_library_item_id
download_session_stub =
   Com::Vmware::Content::Library::Item::DownloadSession.new $my_stub_config
idem_token = SecureRandom.uuid
download_session_id =
   download_session_stub.create(create_spec=download_session_model,
                                client_token=idem_token)
# 2 - Access the File service and retrieve the files you want to export.
download_session_file_stub =
   Com::Vmware::Content::Library::Item::Downloadsession::File.new $my_stub_config
file_infos = download_session_file_stub.list download_session_id
file_infos.each do |info|
  download_session_file_stub.prepare download_session_id, info.name
# 3 – Wait until the file is in the prepared state before downloading.
 download_info =
     download_session_file_stub.get download_session_id, info.name
  sleep 30 while download_info.status !=
Com::Vmware::Content::Library::Item::Downloadsession::File::PrepareStatus::PREPARED
# 4 - Download the file with an HTTP GET request.
 uri = URI.parse download_info.download_endpoint.uri
  request = Net::HTTP::Get.new uri.to_s
  response = Net::HTTP.start(uri.host, uri.port) do |http|
    http.request request
  end
# 5 - Delete the download session after all files are downloaded.
end # |info|
download_session_stub.delete download_session_id
puts "\n\nCompleted download session #{download_session_id}.\n"
```

# Synchronizing a Library Item in a Subscribed Content Library

The items in a subscribed library have features that are distinct from the items in a local library. Synchronizing the content and the metadata of an item in a subscribed library depends on the synchronization mechanism of the subscribed library.

Table 6-2. Options for Synchronizing a Library Item

| Synchronization Type of the Subscribed Library | Description                                                                                                    |
|------------------------------------------------|----------------------------------------------------------------------------------------------------|
| Synchronized on demand                         | If the subscribed library is synchronized on demand, you can use the sync method on the SubscribedItem service and pass as arguments the library item ID and <i>true</i> . When you perform the task, both the item metadata and the content are synchronized. To synchronize only the metadata of the item, pass the library ID and <i>false</i> as arguments to the method. |
| Not synchronized on demand                     | If the subscribed library is not synchronized on demand, you can use the sync method on the SubscribedItem service and pass as argument the item ID. In this case, the content of the item is always synchronized and the Boolean value is ignored when the call is executed.                                                                                                 |
| Synchronized automatically                     | If the subscribed library is synchronized automatically, you can also use the sync method to force the synchronization of an item. Method execution depends on whether the subscribed library is synchronized on demand.                                                                                                    |

# Removing the Content of a Library Item

You can remove the content from a library item to free space on your storage.

If you create a subscribed library with the option to synchronize library content on demand, only the metadata for the library items is stored. When you want to use the items in the library, you must force synchronization on the items to download their content. When you no longer need the files in an item, you can remove the cached content of the library item and free storage space. To achieve this task use the evict function of the SubscribedItem object.

# **Deleting a Library Item**

You can remove a library item from a local library when you no longer need it.

To remove a library item from a library, you can call the delete method on the Item object and pass the library item ID as an argument. The item content is asynchronously removed from the storage.

You cannot remove items from a subscribed library. If you remove an item from a local library, the item is removed from the subscribed library when you perform a synchronization task on the subscribed library item.

# Content Library Support for OVF Packages

7

Open Virtualization Format (OVF) is an industry standard that describes metadata about a virtual machine image in an XML format. An OVF package includes an XML descriptor file and optionally disk images, resource files (such as ISO files), manifest files, and certificate files.

With the vCloud Suite API, you can use the virtual machine (VM) and vApp templates from an OVF package in a content library to deploy VMs and virtual appliances on hosts, resource pools, and clusters. You can also use the API to create OVF packages in content libraries from virtual appliances and VMs on hosts, resource pools, and clusters.

When you create library items to store OVF packages, you must set the item type to ovf. You can use the objects and methods provided by the Content Library API to manage OVF packages. To comply with the specific standards of the OVF packages, the vCloud Suite API provides the LibraryItem class.

This chapter includes the following topics:

- "Using the Content Library Service to Handle OVF Packages," on page 51
- "Using the LibraryItem Service to Execute OVF-Specific Tasks," on page 52

# Using the Content Library Service to Handle OVF Packages

You can upload an OVF package to a library item by using the UpdateSession interface. The location of the OVF package determines whether you can pull the content from a URL or push the content directly to a content library.

For information about uploading content to library items, see "Upload a File from a Local System to a Library Item," on page 46 and "Upload a File from a URL to a Library Item," on page 47.

To download the files that are included in an OVF package to your local file system, use the DownloadSession interface. For more information, see "Download Files to a Local System from a Library Item," on page 48.

# Upload an OVF Package from a URL to a Library Item

You can upload an OVF package from a Web server to a library item.

#### **Procedure**

- 1 Create an empty library item.
- Create an update session object.
- 3 Create an AddSpec object to describe the properties and the upload location of the descriptor file of the OVF package.

- 4 Link the AddSpec object to the update session.
  - All files that are included in the OVF package are automatically uploaded.
- 5 Complete the asynchronous transfer.

# Upload an OVF Package from a Local File System to a Library Item

You can upload an OVF package from a local file system. This procedure describes how to use the AddSpec object after you have created a library item and initiated an update session.

#### **Procedure**

- 1 Create a library item.
- 2 Create an update session.
- 3 Create an AddSpec object to describe the properties and the upload location of the descriptor file of the OVF package.
- 4 Link the AddSpec object to the update session.
- 5 Create an AddSpec object for each VMDK file included in the OVF package.
- 6 Add all AddSpec objects to the update session.
  - Steps 5 and 6 must be repeated for each VMDK file included in the OVF package.
- 7 Initiate the upload operation.
- 8 Complete the update session.
- 9 Delete the session.

# Using the Libraryltem Service to Execute OVF-Specific Tasks

You can deploy virtual machines and vApps on hosts, clusters, and resource pools in your environment. You use the VM templates and vApp templates from an OVF package that is stored as a content library item.

With the vCloud Suite API, you can use the LibraryItem service to deploy virtual machines and virtual applications from library items that contain OVF packages. You can also use the LibraryItem vCloud Suite service to create library items from existing virtual machines and virtual appliances.

# Deploy a Virtual Machine or Virtual Appliance from an OVF Package in a Content Library

You can use the LibraryItem service to deploy a virtual machine or virtual appliance on a host, cluster, or resource pool from a library item.

#### **Procedure**

- 1 Create a DeploymentTarget instance to specify the deployment location of the virtual machine or virtual appliance.
- 2 Instantiate the ResourcePoolDeploymentSpec class to define all necessary parameters for the deployment operation.
  - For example, you can assign a name for the deployed virtual machine or virtual appliance, and accept the End User License Agreements (EULAs) to complete the deployment successfully.
- 3 (Optional) Retrieve information from the descriptor file of the OVF package and use the information during the OVF package deployment.
- 4 Invoke the deploy method on the LibraryItem service.

5 Verify the outcome of the deployment operation.

# Create an OVF Package in a Content Library from a Virtual Machine

You can create library items from existing virtual machines or virtual appliances. Use those library items later to deploy virtual machines and virtual appliances on hosts and clusters in the vCloud Suite environment.

#### **Procedure**

- 1 Create a DeployableIdentity instance to specify the source virtual machine or virtual appliance to be captured in an OVF package.
- 2 Create a CreateTarget instance to identify the content library where the OVF package is stored.
- 3 Create a CreateSpec instance to specify the properties of the OVF package.
- 4 Initiate a synchronous create operation by invoking the create function of the LibraryItem service.
- 5 Verify the results of the create operation.

VMware vCloud Suite SDK for Ruby Programming Guide

Tagging Service

The vCloud Suite Tagging Service supports the definition of tags that you can associate with vSphere objects or vCloud Suite resources. vSphere has a tagging feature but no public API to manage tags. With the vCloud Suite SDK, you can manage tags programmatically.

For example, to tag your VMs by guest operating system type, you might create a category called **operating system**, and specify that it applies to VMs only. You might also specify that only a single tag can be applied to a VM at any time. The tags in this category might be **Windows**, **Linux**, and **Mac OS**.

■ Creating Tags on page 55

When you create a tag, you create a tag category and create a tag under the category. After you create the tag, you can associate the tag with an object.

■ Creating Tag Associations on page 57

After you create a tag category and create a tag within the category, you can associate the tag with a vSphere managed object or a vCloud Suite resource. An association is a simple link that contains no data of its own. You can enumerate objects that are attached to a tag or tags that are attached to an object.

■ Updating a Tag on page 58

To update a tag, you must create an update spec for the tag. In the update spec, you set values for the fields to be changed, and omit values for the other fields. When you do an update operation using the update spec, only the fields that contain values are changed.

# **Creating Tags**

When you create a tag, you create a tag category and create a tag under the category. After you create the tag, you can associate the tag with an object.

Tags and categories have global scope. The Platform Services Controller stores tags and categories makes them available to any vCenter Server system that is registered with the Platform Services Controller.

■ Creating a Tag Category on page 56

You create tags in the context of a tag category. You must create a category before you can add tags within that category.

■ Creating a Tag on page 56

After you create a tag category, you can create tags within that category

# Creating a Tag Category

You create tags in the context of a tag category. You must create a category before you can add tags within that category.

A tag category has the following properties:

- name
- description
- cardinality, or how many tags it can contain
- the types of elements to which the tags can be assigned

You can associate tags with both vSphere API managed objects and VMware vCloud Suite API resources.

# **Ruby Example: Creating a Tag Category**

This example creates a tag category specification and then uses it to create the category. You need to create a category before you can create a tag.

The category create() function returns an identifier that you use when you create a tag for that category. The empty set for the associable types indicates that any object type can be associated with a tag in this category.

```
require 'com/vmware/cis/tagging/vapi'

# Set up a tag category create spec.
create_spec =
    Com::Vmware::Cis::Tagging::Category::CreateSpec.new
create_spec.name = 'favorites'
create_spec.description = 'My favorite virtual machines'
create_spec.cardinality =
    Com::Vmware::Cis::Tagging::CategoryModel::Cardinality::MULTIPLE
create_spec.associable_types = Set.new

# Create the tag category.
category_stub =
    Com::Vmware::Cis::Tagging::Category.new $my_stub_config
$my_category_id = category_stub.create create_spec
```

# Creating a Tag

After you create a tag category, you can create tags within that category

A tag has the following properties:

- name
- description
- category ID

# **Ruby Example: Creating a Tag**

This example creates a tag specification and then uses it to create the tag. The tag specification references the category identifier that was returned from the category create operation. Use the returned tag identifier for subsequent operations on the tag.

```
require 'com/vmware/cis/tagging/vapi'

# Set up a tag create spec.
create_spec =
    Com::Vmware::Cis::Tagging::Tag::CreateSpec.new
create_spec.name = 'red'
create_spec.description = 'My favorite color'
create_spec.category_id = $my_category_id

# Create the tag.
tag_stub =
    Com::Vmware::Cis::Tagging::Tag.new $my_stub_config
$my_tag_id = tag_stub.create create_spec
```

# **Creating Tag Associations**

After you create a tag category and create a tag within the category, you can associate the tag with a vSphere managed object or a vCloud Suite resource. An association is a simple link that contains no data of its own. You can enumerate objects that are attached to a tag or tags that are attached to an object.

Tag associations are local to a vCenter Server instance. When you request a list of tag associations from a vCenter Server system, it enumerates only the associations that it has stored.

When you associate a tag with an object, the object's type must match one of the associable types specified for the category to which the tag belongs.

- Assign the Tag to a Content Library on page 57
   After you create a tag, you can assign the tag to a vCloud Suite resource.
- Assign a Tag to a Cluster on page 58

After you create a tag, you can assign the tag to a vSphere managed object. Tags make the inventory objects in your virtual environment more sortable and searchable.

# Assign the Tag to a Content Library

After you create a tag, you can assign the tag to a vCloud Suite resource.

#### Procedure

- Construct a dynamic object identifier for the library.
   The dynamic identifier includes the type and ID of the object.
- 2 Attach the tag to the content library.

#### Ruby Example: Assign the Tag to a Content Library

This example shows how to assign a tag to a content library.

```
require 'com/vmware/cis/tagging/vapi'
require 'Com/Vmware/Content'
# 1 - Create a dynamic type ID for the content library.
```

```
dynamic_id = Com::Vmware::Vapi::Std::DynamicID.new
dynamic_id.type = Com::Vmware::Content::LibraryService::RESOURCE_TYPE
dynamic_id.id = $my_library_id

tag_association_stub =
    Com::Vmware::Cis::Tagging::TagAssociation.new $my_stub_config
tag_association_stub.attach($my_tag_id, dynamic_id)
```

# Assign a Tag to a Cluster

After you create a tag, you can assign the tag to a vSphere managed object. Tags make the inventory objects in your virtual environment more sortable and searchable.

This procedure describes the steps for applying tag a to a cluster object in your inventory.

#### **Prerequisites**

Obtain the managed object identifier for the specified cluster.

To get the managed object identifier of the ClusterComputeResource, you must access vCenter Server by using the vSphere Web Services API. For more information about how to access Web Services, see "Create a Web Services Session," on page 28.

#### **Procedure**

- Construct a dynamic object identifier for the cluster.
   The dynamic identifier includes the type and ID of the managed object reference.
- 2 Attach the tag to the cluster.

# **Updating a Tag**

To update a tag, you must create an update spec for the tag. In the update spec, you set values for the fields to be changed, and omit values for the other fields. When you do an update operation using the update spec, only the fields that contain values are changed.

For example, you might use a timestamp in a tag description to identify a resource's last reconfiguration. After reconfiguring the resource, you update the tag description to contain the current time.

# **Ruby Example: Updating a Tag Description**

This example adds a timestamp in a tag description to identify when a resource was last reconfigured. The tag description is updated with the timestamp after the resource is reconfigured.

```
require 'com/vmware/tagging/vapi'
require 'time'

# 1 - Format the current time.
date_time = Time.now.to_s
description = "Server tag updated at #{date_time}"

# 2 - Set up a tag update spec.
tag_update_spec =
    Com::Vmware::Cis::Tagging::Tag.new $my_stub_config
tag_stub.update($my_tag_id, tag_update_spec)
```

# Index

| A                                                                         | creating vCloud Suite sessions, SAML token 27      |
|---------------------------------------------------------------------------|----------------------------------------------------|
| accessing vCloud Suite services 31                                        | Ъ                                                  |
| assign tag, Ruby example 57                                               | D                                                  |
| authentication, retrieving SAML token 26                                  | deleting content libraries 43                      |
| authentication mechanisms 25                                              | deleting library items 50 deploying VM from OVF 52 |
| С                                                                         |                                                    |
| connecting to the Lookup Service 19                                       | E                                                  |
| Content Library 9                                                         | editing content library settings 42                |
| content libraries                                                         | editing setting of a library item 45               |
| creating an OVF package from a VM 53                                      | embedded Platform Services Controller 13, 14       |
| creating library items 53                                                 | evicting library items 50                          |
| deploying VA from OVF 52                                                  | external Platform Services Controller 13, 14       |
| deploying virtual appliance from OVF 52                                   | F                                                  |
| editing settings 42                                                       | F                                                  |
| listing all 35                                                            | filtering for service endpoints 18                 |
| listing specific types 35                                                 | filtering library items 45                         |
| OVF support 51                                                            | G                                                  |
| search criteria 36                                                        | glossary 5                                         |
| subscribing 39                                                            | giossaly 3                                         |
| subscribing to 41                                                         | 1                                                  |
| content libraries, publishing 39                                          | intended audience 5                                |
| content libraries, Ruby 36                                                | mondou addiones e                                  |
| content libraries, listing all Ruby 35                                    | L                                                  |
| content library                                                           | library items                                      |
| content library items 34                                                  | creating 44                                        |
| content library storage 34                                                | deleting 50                                        |
| list, query 35                                                            | editing 45                                         |
| local content library 34                                                  | filtering 45                                       |
| subscribed library <b>34</b> content library items, downloading <b>48</b> | removing <b>50</b>                                 |
| content library overview 33                                               | synchronizing <b>50</b>                            |
| content library storage, Ruby example <b>34</b>                           | uploading files 47                                 |
| create a tag, Ruby example <b>57</b>                                      | library items list 45                              |
| create tag category, Ruby example <b>56</b>                               | library items, listing 44                          |
| creating tags <b>55</b>                                                   | library items, creating, Ruby 44                   |
| creating vCloud Suite sessions, user                                      | library items, downloading Ruby 49                 |
| credentials 28                                                            | library items, editing Ruby 46                     |
| creating a local content library, creating local                          | library items, searching for 44                    |
| content libraries 37                                                      | library items, uploading content 46                |
| creating connection objects, accessing                                    | listing library items 45                           |
| services 31                                                               | local system, downloading files 48                 |
| creating content libraries, Ruby example 37                               | local system, uploading a file 46                  |
| creating vCloud Suite session SAML token,                                 | looking up for services 17                         |
| Ruby example 27                                                           | Lookup Service, service endpoints 20               |

| 0                                                                                   | Т                                                        |
|-------------------------------------------------------------------------------------|----------------------------------------------------------|
| OVF package, uploading from a URL 51                                                | tag associations, assign tag to content library 57       |
| OVF support, content libraries 51                                                   | tagging service 55                                       |
|                                                                                     | Tagging Service 9                                        |
| P                                                                                   | tags                                                     |
| Platform Services Controller 13, 14                                                 | associations 57                                          |
| predefined service endpoints 18                                                     | create tag 56                                            |
| programming languages 11                                                            | create tag category 56                                   |
| protocol connection objects 31                                                      | update description 58 tags, assigning, assigning tags 58 |
| protocol factory objects 31                                                         | tags, assigning, assigning tags 30                       |
| publishing a library at the time of creation 39                                     | U                                                        |
| publishing content libraries 39                                                     | update tag, Ruby example 58                              |
| publishing content libraries, Ruby example 38                                       | updated information <b>7</b>                             |
| R                                                                                   | uploading a file from a local system 46                  |
| removing content from subscribed library 42                                         | uploading a file from a URL, Ruby example 47             |
| REST 11                                                                             | uploading an OVF from a local file system 52             |
| retrieving a SAML token, Ruby example <b>26</b>                                     | uploading files to library items 47                      |
| retrieving multiple service endpoints 20                                            | uploading OVF from a URL 51                              |
| retrieving node ID 22                                                               | ••                                                       |
| retrieving service endpoints 17, 20                                                 | V                                                        |
| retrieving the vCloud Suite 23                                                      | vCenter Server 13                                        |
| retrieving vCenter Server ID 22                                                     | vCenter Service endpoint 18                              |
| Ruby example, connecting to the Lookup                                              | vCenter Single Sign-On Endpoint 18                       |
| Service 20                                                                          | vCloud Suite SDKs client application <b>9</b>            |
| Ruby example, retrieving a vCenter Server ID                                        | development environment 9                                |
| Using the Lookup Service 23                                                         | sample applications 9                                    |
| Ruby example, retrieving service endpoints on a vCenter Server instance 21          | vCloud Suite endpoint 18, 23                             |
| Ruby example, retrieving vCloud Suite                                               | vCloud Suite Endpoint 13                                 |
| endpoint 24                                                                         | vCloud Suite SDK 9                                       |
| ·                                                                                   | virtual environment 13                                   |
| S                                                                                   | virtualization layer 13                                  |
| SAML token, retrieving <b>26</b>                                                    | vSphere 13                                               |
| SAML token session 27                                                               | vSphere components 13                                    |
| security context objects 27                                                         | vSphere deployment 14                                    |
| service endpoints 17, 18                                                            | vSphere services 13                                      |
| service registration 19                                                             | vSphere Web Services, creating sessions 28               |
| service endpoint filters 18                                                         | vSphere deployment configurations 14                     |
| service registration object 19                                                      |                                                          |
| SSO endpoint 18                                                                     |                                                          |
| subscribing to a content library <b>39</b> subscribing to published libraries, Ruby |                                                          |
| example <b>40</b>                                                                   |                                                          |
| supported programming languages                                                     |                                                          |
| .NET 11                                                                             |                                                          |
| Java 11                                                                             |                                                          |
| Perl <b>11</b>                                                                      |                                                          |
| Python 11                                                                           |                                                          |
| Ruby <b>11</b>                                                                      |                                                          |
| synchronizing library items 50                                                      |                                                          |